## **ALTERSBESTIMMUNG LTERSBESTIMMUNG OFFENER STERNHAUFEN**

**Hintergrund:** Offene Sternhaufen sind lockere Verbünde einiger hundert bis tausend Sterne. Mit bloßem Auge sichtbar und gut zu erkennen sind die Plejaden im Sternbild Stier. Alle Sterne eines offenen Sternhaufens sind aus der gleichen Wolke interstellarer Materie entstanden. Daher kann man davon ausgehen, dass sie gleich alt sind. Ihr Hertzspru Hertzsprung-Russell-Diagramm sieht daher deutlich anders aus als das von zufällig ausgewählten Russell-Diagramm sieht daher deutlich anders aus als das von zufällig ausgewählten<br>Sternen. Sie sollen HRDs offener Sternhaufen untersuchen und können sogar ihre Entfernung und ihr Alter bestimmen. Dabei werden Sie auch die Größe des Messfehlers erkennen.

Das Virtual Educational Observatory, kurz VIREO, können Sie benutzen, um auf Farben-Helligkeit-Diagramme (FHDs) Diagramme (FHDs) offener Sternhaufen zuzugreifen. Ein FHD ist ähnlich einem HRD, nur die Rechtsachse ist anders besetzt. Sollten Sie über FHDs nichts gehör gehört haben, können Sie sich darunter einfach ein HRD vorstellen.

## **Aufgaben:**

Sie werden hier bereits erhobene Daten auswerten. Es sind 16 verschiedene Sternhaufen in der Datenbank hinterlegt, die Sie entsprechend des folgenden Schemas auswerten sollen:

- 1. Run Exercise: "HR Diagramsof Star Clusters"
- 2. Cluster Data laden (Tools-> HR Diagram Analysis, File->Load->Select Cluster Data
- 3. Zero-Age Main Sequence (ZAMO) einblenden (Tools)
- 2. Cluster Data laden (Tools-> HR Diagram Analysis, File->Load->Select Cluster Data<br>3. Zero-Age Main Sequence (ZAMO) einblenden (Tools)<br>4. V-M<sub>v</sub> (das Entfernungsmodul m-M) am rechten Rand passend einstellen, sodass untere Rand der Hauptreihe mit der ZAMO zur Deckung kommt
- 5. Isochrones öffnen, B-V auf den unten links vorgegebenen Wert einstellen
- 6. Den Regler log(Age) passend einstellen, sodass die pinke Linie möglichst gut durch Isochrones öffnen, B-V auf den unten links vorgegebenen Wert einstellen<br>Den Regler log(Age) passend einstellen, sodass die pinke Linie möglichst gut durch<br>die Messwerte verläuft. Achten Sie dabei besonders darauf, den Abkn die Messwerte verläuft. Achten Sie dabei besonders darauf, den Abknickpunkt von<br>der Hauptreihe richtig zu treffen. Das Alter können Sie rechts neben dem Regler in dem Fenster "Isochrone Parameters" in Milliarden Jahren (Giga-Jahr) ablesen.

Wählen Sie als Einstieg M45, die Plejaden. Hier ist die Hauptreihe klar definiert, da der Sternhaufen sehr nah, relativ kompakt und damit leicht zu vermessen ist. Bei entfernteren Sternhaufen werden oft die schwachen Sterne, also der untere Teil der Hauptreihe fehle Jahr) ablesen.<br>klar definiert, da d<br>i ist. Bei entfernter<br>Hauptreihe fehlen.

Untersuchen Sie im Folgenden mindestens die in der Tabelle aufgeführten Sternhaufen und bestimmen Sie mithilfe des beschriebenen Vorgehens die gesuchten Größen.

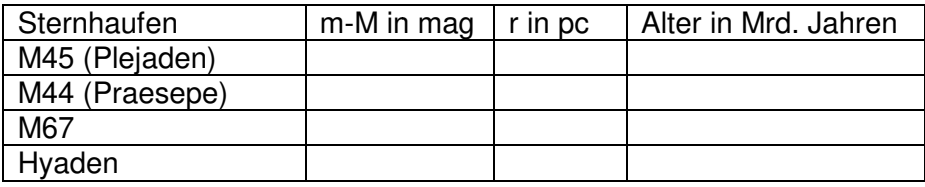

**Zusatz:** Ihnen ist sicher aufgefallen, dass das Alter mit dieser Methode nur grob be bestimmt werden kann. Zudem haben Sie vermutlich auch die Option Metallizität entdeckt und damit herumgespielt. Sie verändern damit die chemische Zusammensetzung der Sterne, was einen Einfluss auf die Lage der Isochronen im HRD und damit auf die Altersbestimmung hat. einen Einfluss auf die Lage der Isochronen im HRD und damit auf die Altersbestimmung hat.<br>Bei sehr jungen Haufen könnte Z=0,03 passender sein, bei sehr alten auch Z=0,008. Probieren Sie das gerne noch a aus.